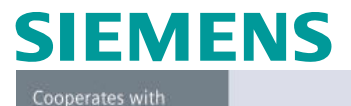

Education Automation

**SIEMENS** 

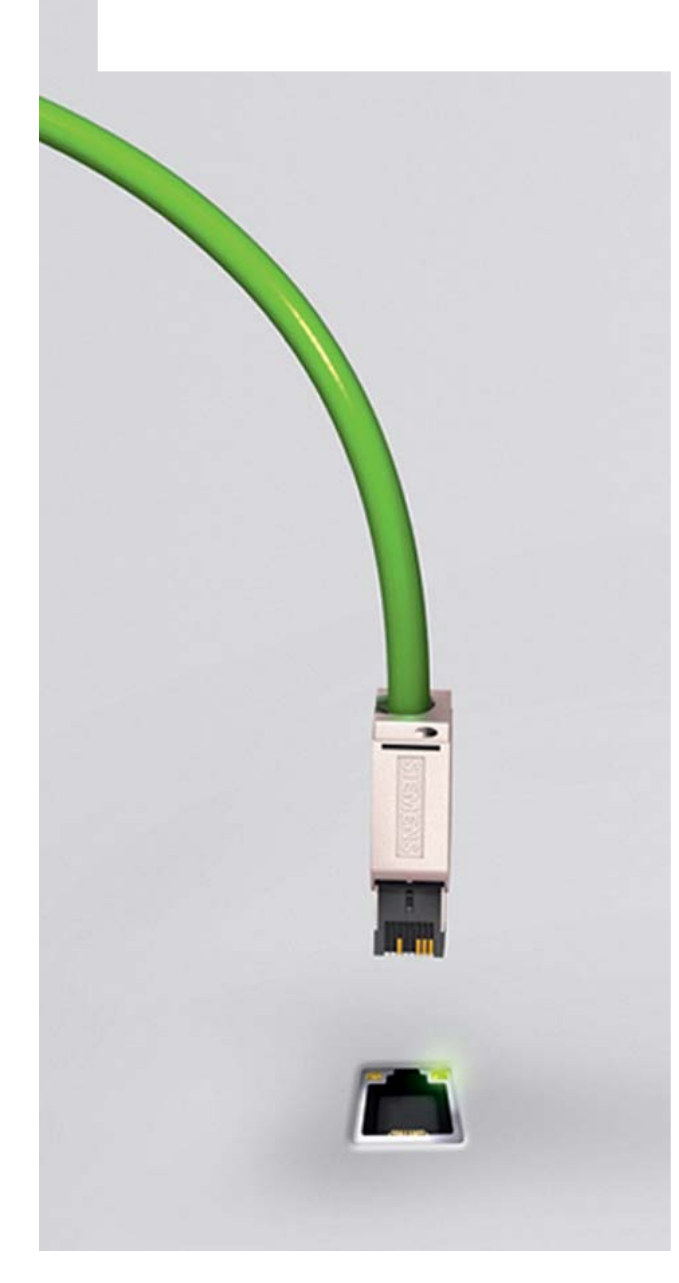

# **Utilizzo dello strumento Web server nelle CPU S7-1200**

**© Siemens AG 2012. All Rights Reserved.**

# **Cos'è il Web server?**

• Il Web server è uno strumento che Siemens mette a disposizione in tutti i suoi PLC con interfaccia ethernet, che permette di accedere in modo molto semplice a dati contenuti all'interno della CPU.

- Utilizzando un qualsiasi browser di rete, è possibile:
	- Leggere buffer di diagnostica;
	- Avere informazioni su stato dei singoli moduli;
	- Avere informazioni su stato della rete;
	- Leggere e scrivere variabili;
	- Scaricare DataLog;
	- Visualizzare ed interagire con pagine Web personalizzate.

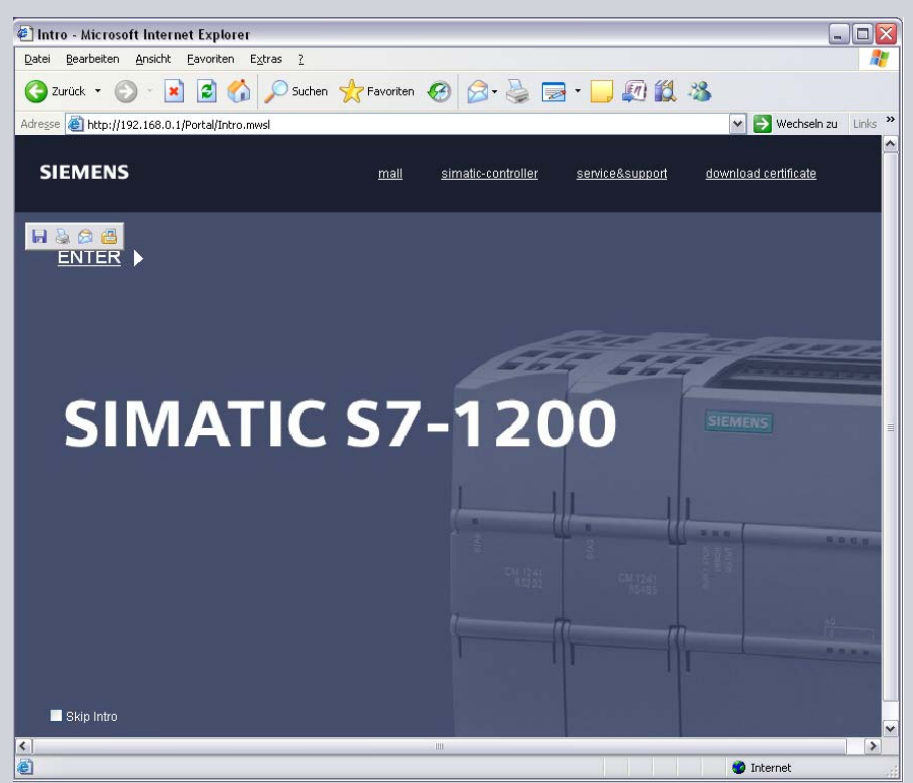

• Tutto questo senza utilizzare il software di sviluppo (TIA Portal).

**© Siemens AG 2012. All Rights Reserved.**

**SIEMENS** 

**SIEMENS** 

Cooperates with Education

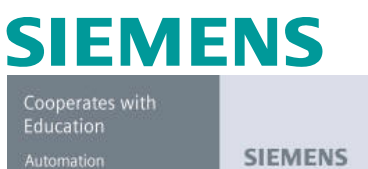

# **Come si abilita il Web server?**

Per abilitare le pagine Web già integrate nella CPU, è sufficiente spuntare l'opzione di abilitazione tra le proprietà della CPU.

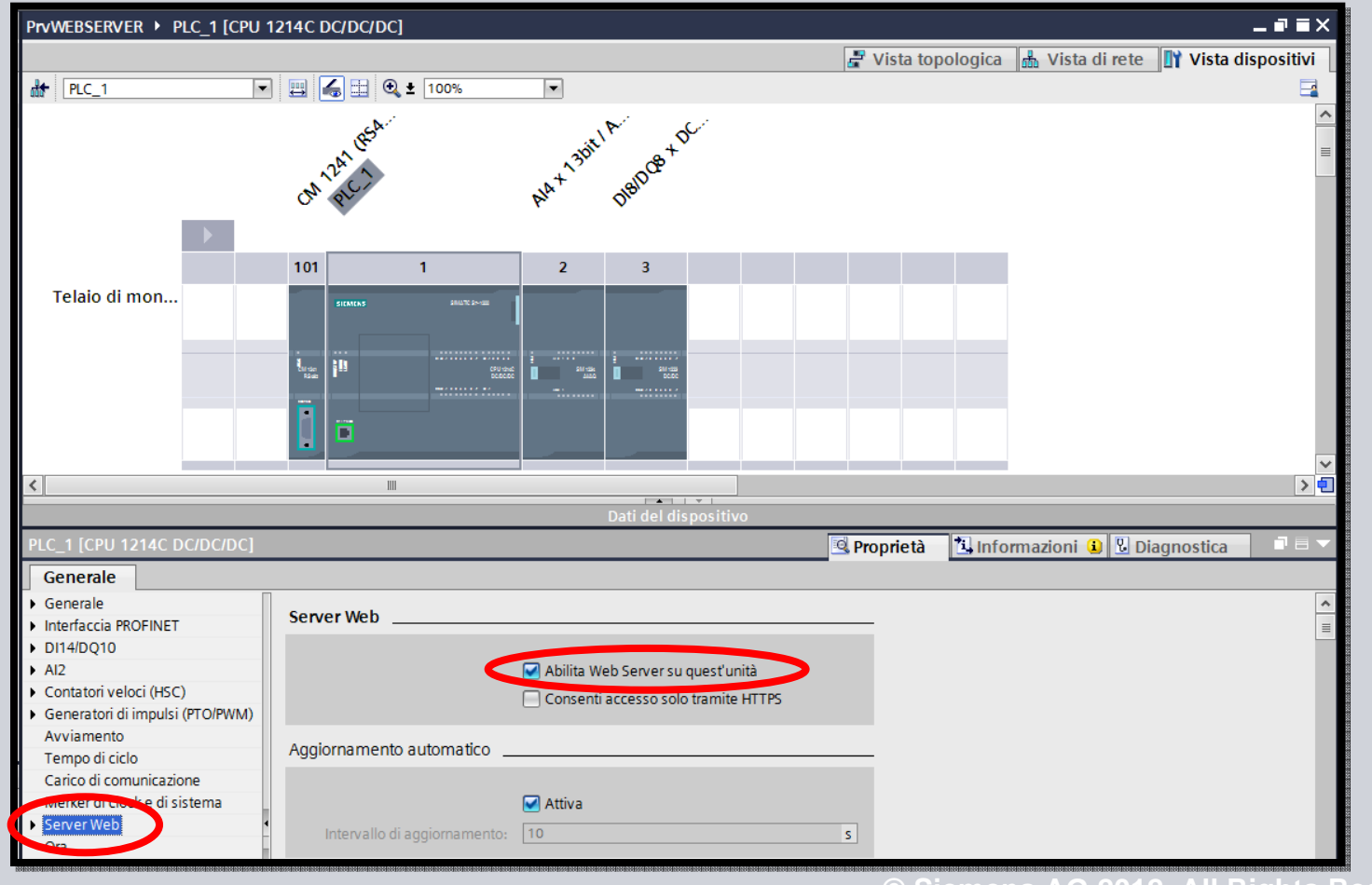

**© Siemens AG 2012. All Rights Reserved.**

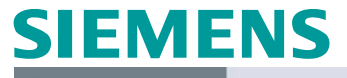

### **Come si accede al Web server?**

Cooperates with Education **SIEMENS** Automation

Con un qualsiasi browser di rete…

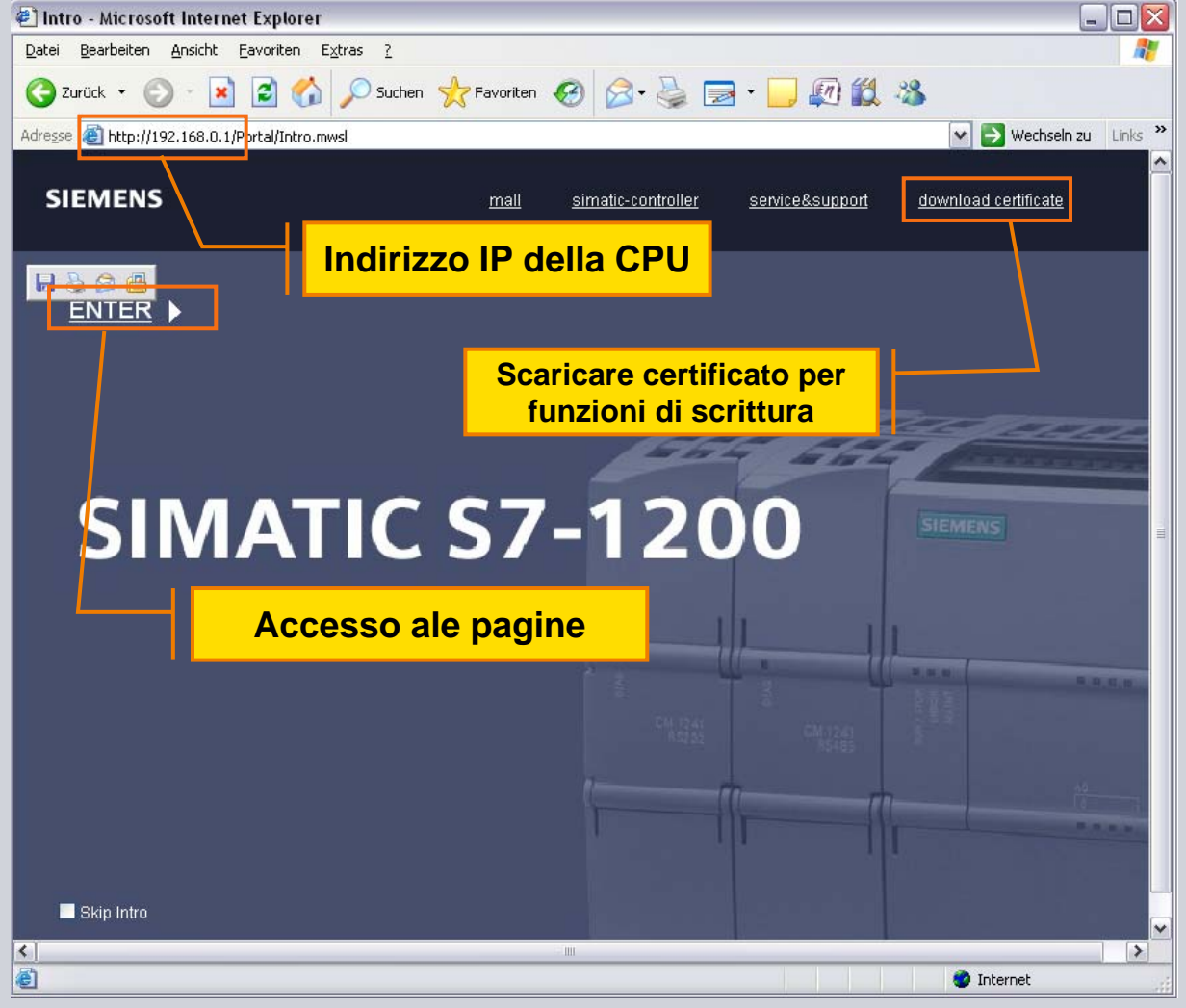

**© Siemens AG 2012. All Rights Reserved.**

#### **Editor del Web server?**

**SIEMENS** Cooperates with Education

**SIEMENS** 

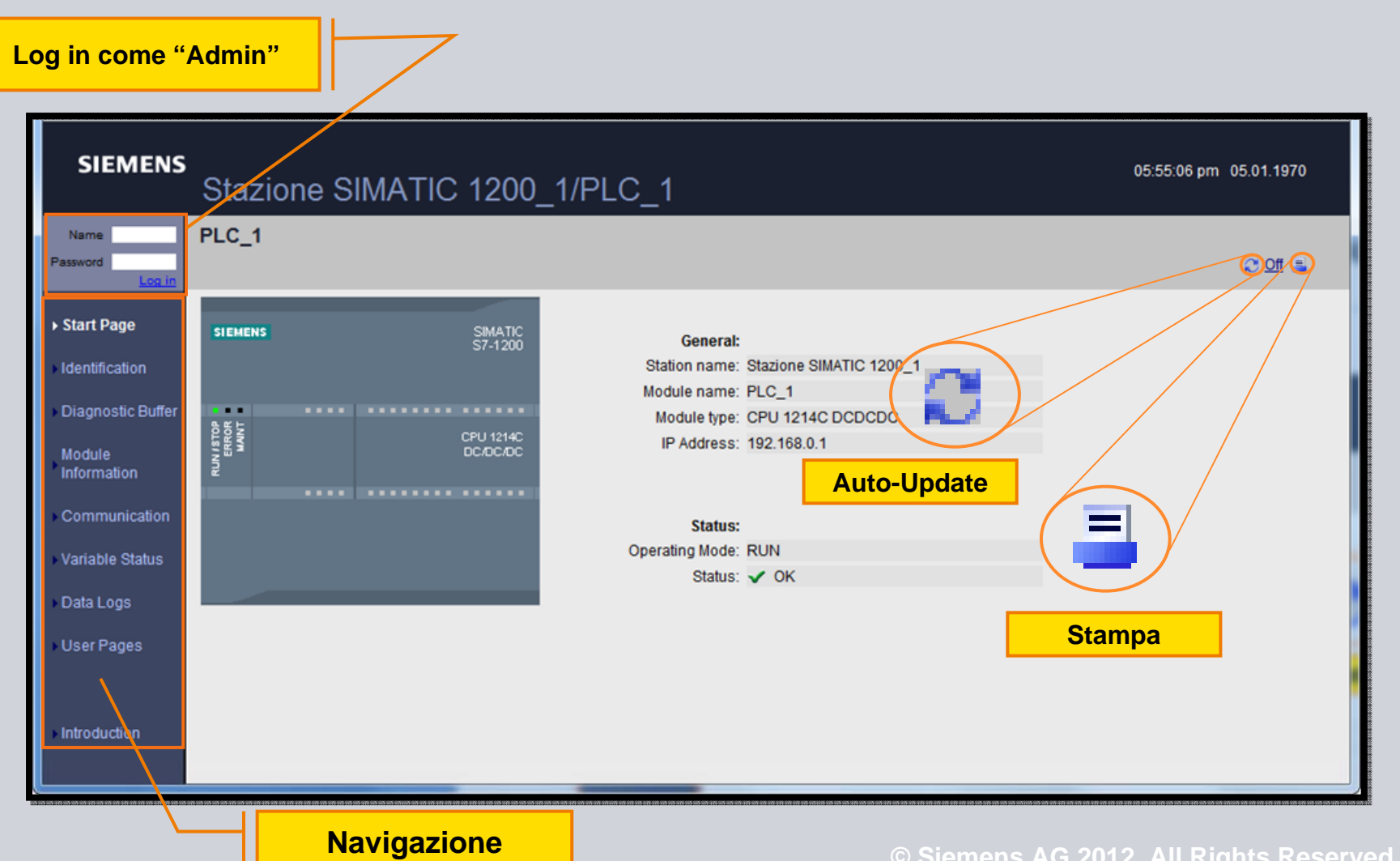

# **Pagina 'Start Page'**

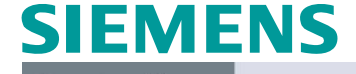

Cooperates with Education

**SIEMENS** 

Posso visualizzare lo stato della CPU

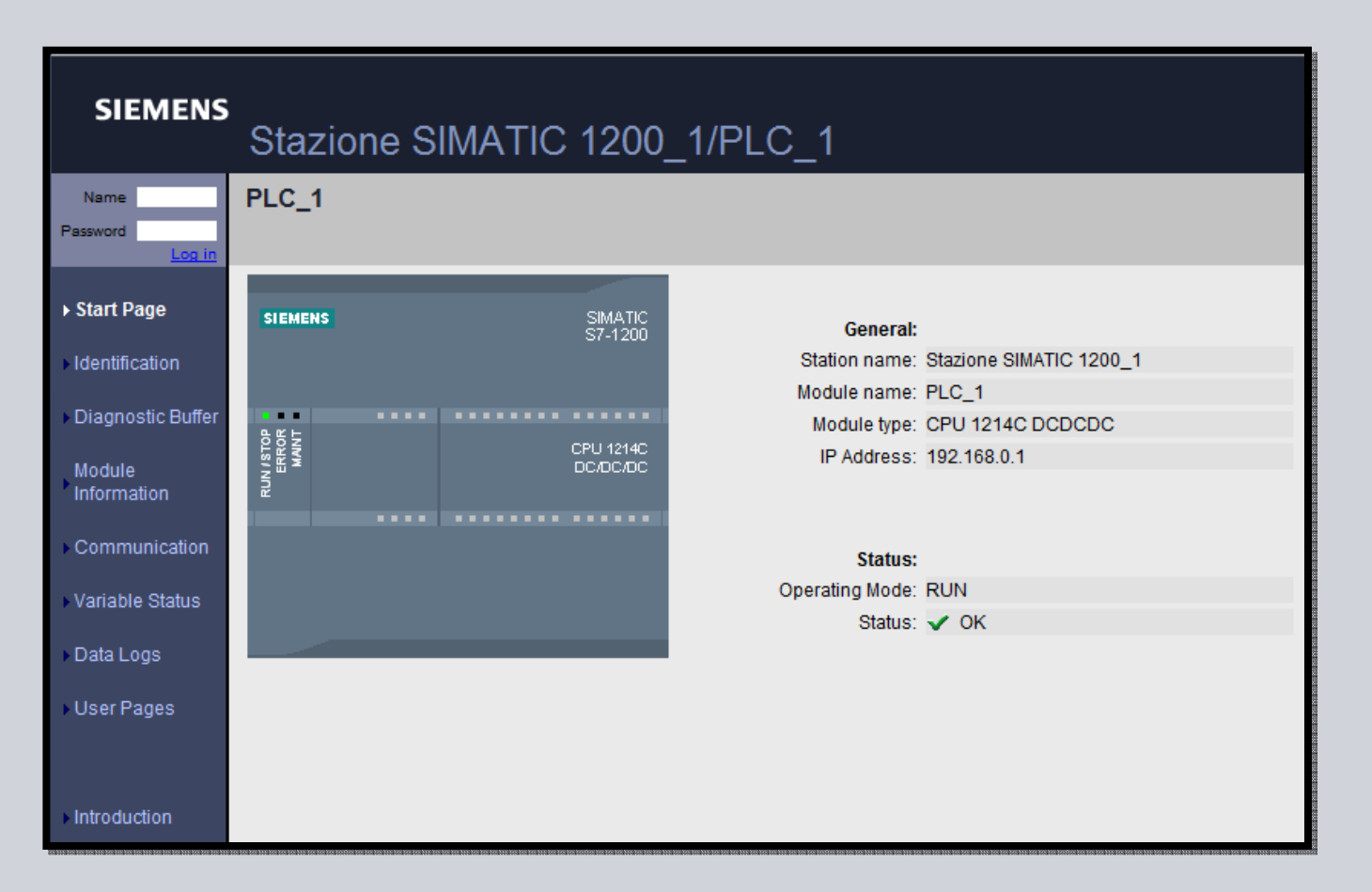

### **Pagina 'Identification'**

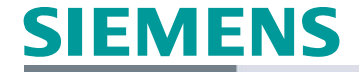

Cooperates with Education Automation

**SIEMENS** 

#### **SIEMENS** Stazione SIMATIC 1200\_1/PLC\_1 **Identification** Name Password Log in Start Page **Identification:** Serial number: ZVX1YYW000186 ▶ Identification Diagnostic Buffer Order number: Hardware: 6ES7 214-1AE30-0XB0 Module Firmware: 6ES7 214-1AE30-0XB0 Information Communication **Version:** Hardware: 2 Variable Status Firmware: V.2.2.0 Data Logs User Pages Introduction

Riporta i dati di identificazione della CPU

# **Pagina 'Diagnostic Buffer'**

Cooperates with Education Automation

**SIEMENS** 

**SIEMENS** 

# Riporta il buffer di diagnostica della CPU con gli ultimi 50 messaggi

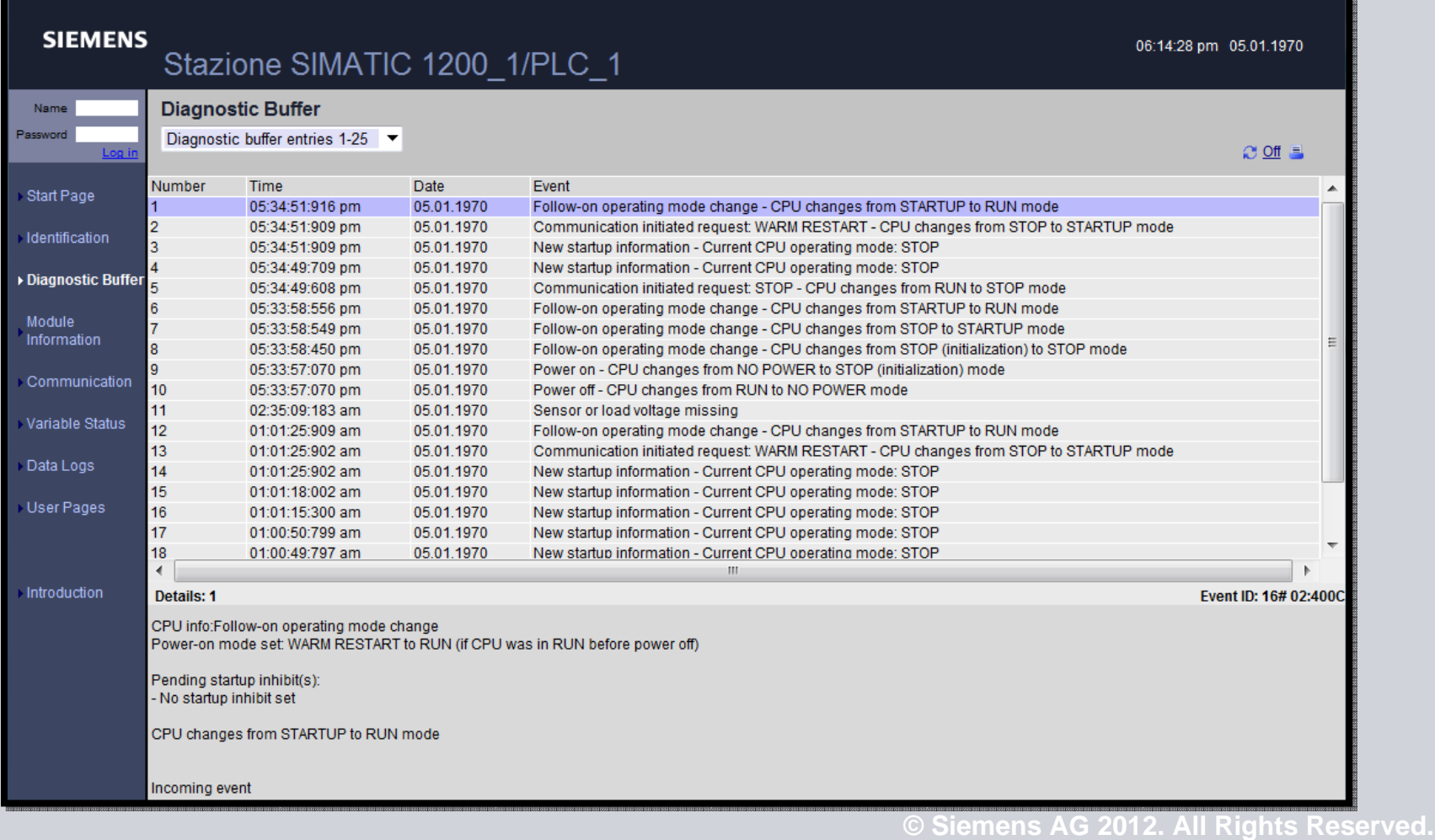

# **Pagina 'Module Information'**

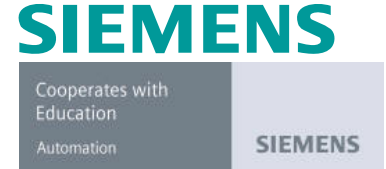

Mostra informazioni dettagliate sullo stato dei singoli moduli configurati.

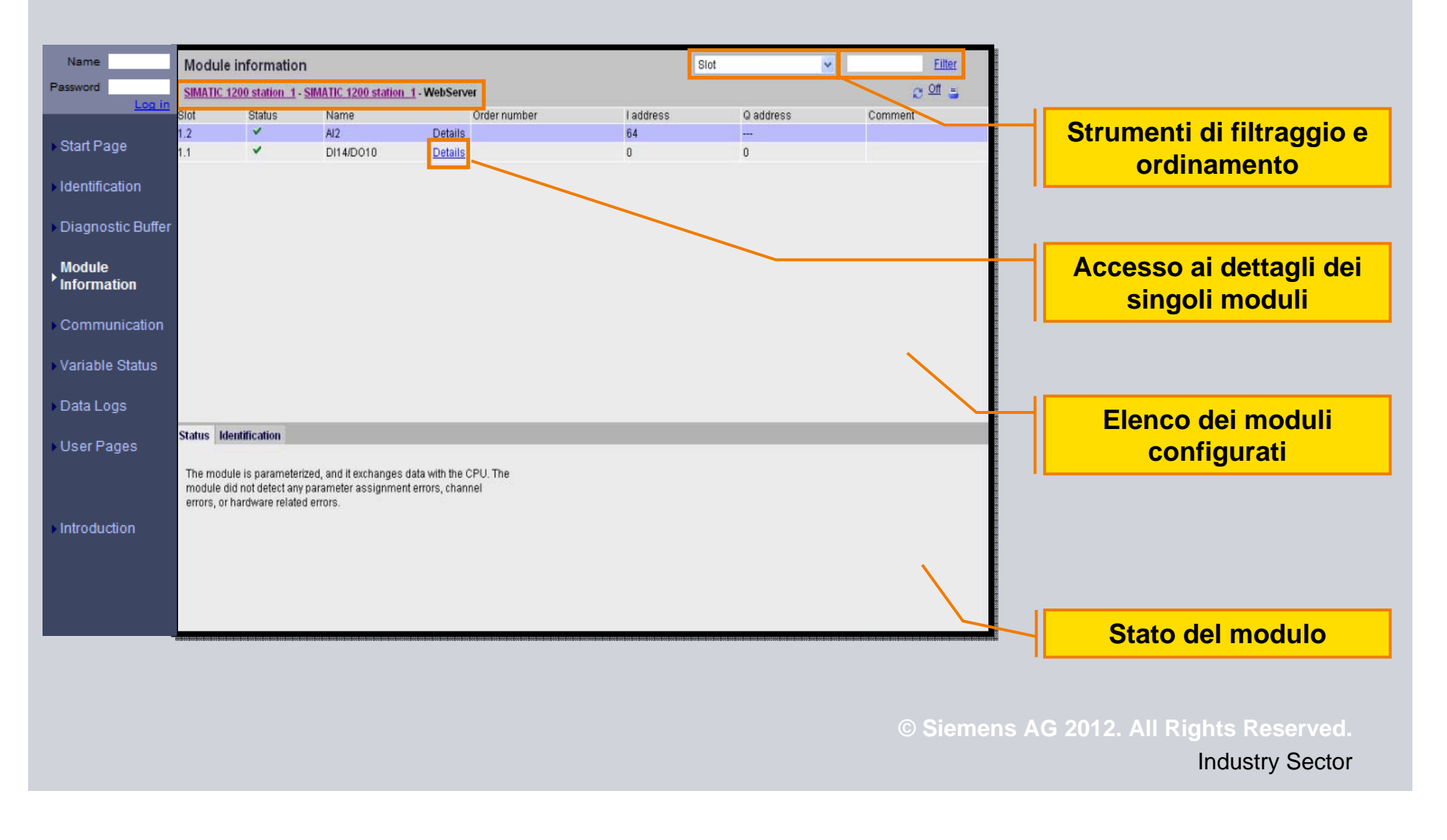

# **Pagina 'Communication'**

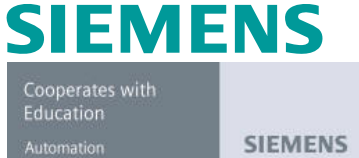

#### Fornisce informazioni sulla comunicazione e statistiche sui pacchetti scambiati.

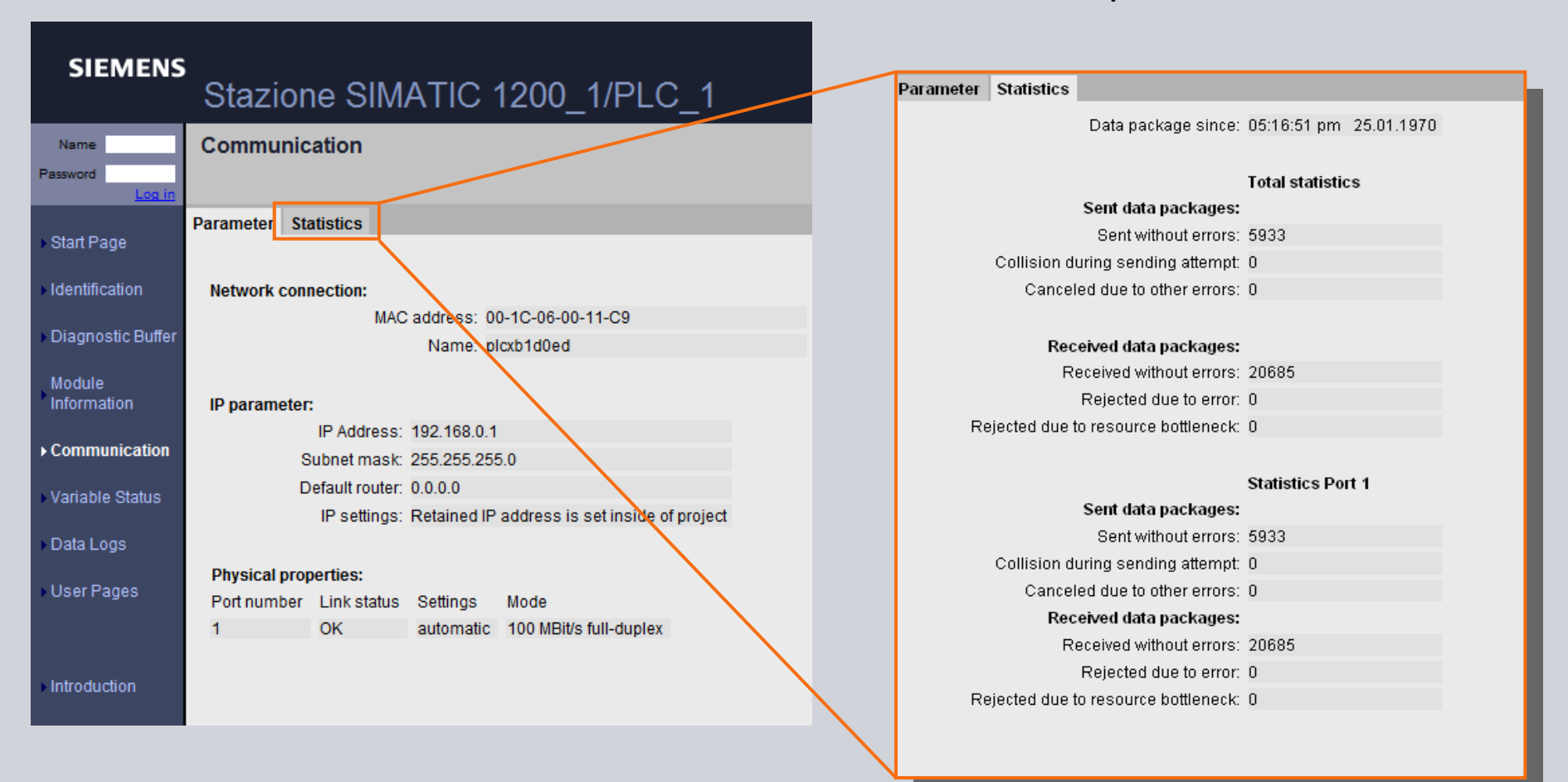

# **Pagina 'Variable status'**

**SIEMENS** 

**SIEMENS** 

Cooperates with Education Automation

Mostra informazioni sullo stato delle variabili.

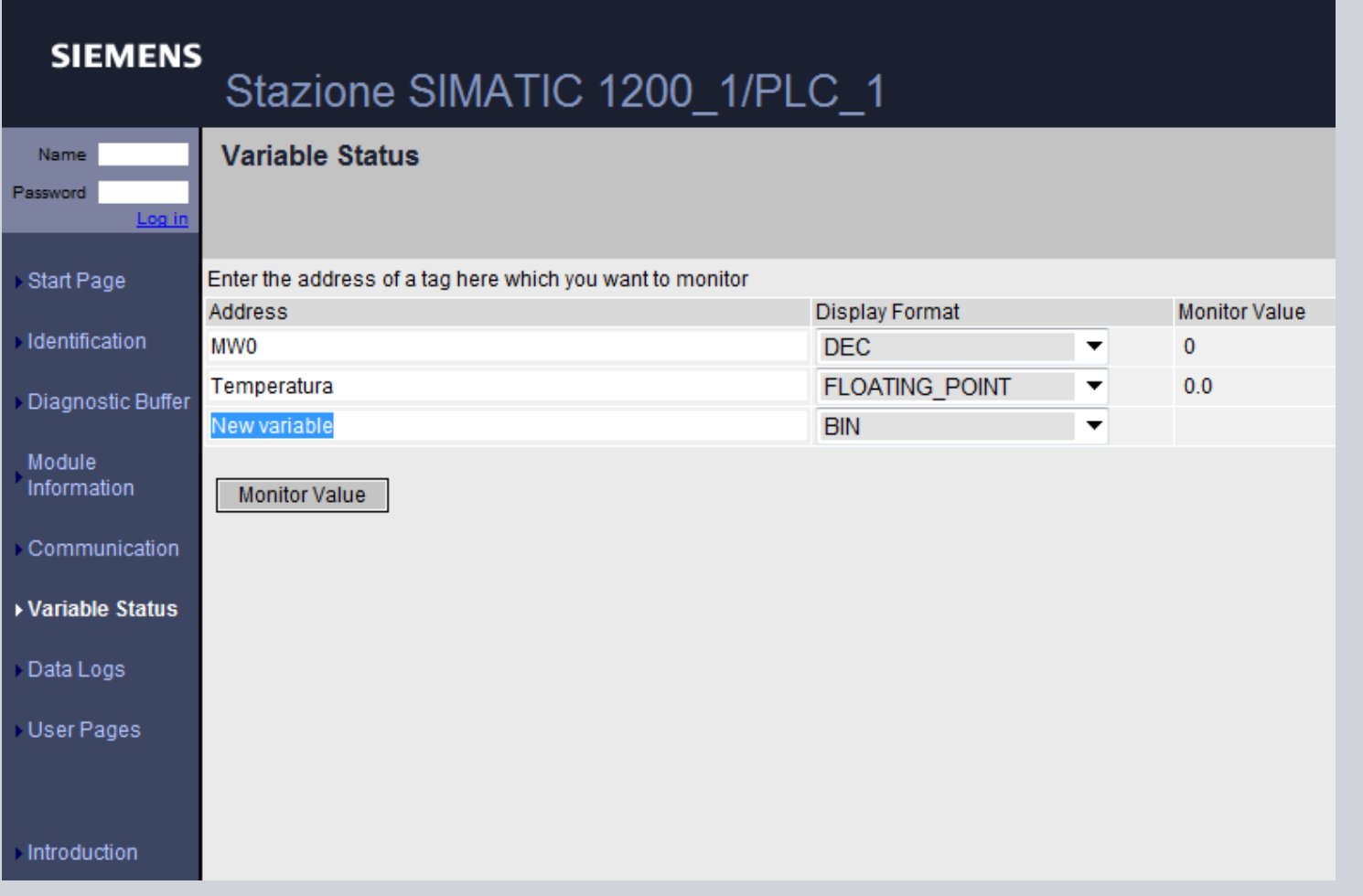

**© Siemens AG 2012. All Rights Reserved.**

# **Pagina 'Data Logs'**

#### Possibilità di scaricare Data Log.

#### **SIEMENS** 12:39:28 pm 04.06.2010 SIMATIC 1200-Station\_1/PLC\_2 Data Logs admin  $\alpha$  and Log ou Start Page Data Logs: Identification Download & **Recent Entries** Download Delete Date Time Diagnostic Buffer Clear Ы 04.06.2010 12:08:10 pm DataLog 001 ы Module Information 뮤 Ы × 04.06.2010 12:08:22 pm DataLog 002 Ы Ы × Communication 04.06.2010 12:08:32 pm DataLog 003 Variable Status Maximum most recent entries to read: - 25  $\overline{\phantom{a}}$ Data Logs User Pages Introduction **© Siemens AG 2012. All Rights Reserved.**

**SIEMENS** 

**SIEMENS** 

Cooperates with Education

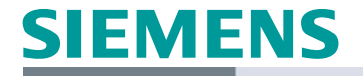

**SIEMENS** 

# **Autenticazione con UserName e PSW**

Cooperates with Education

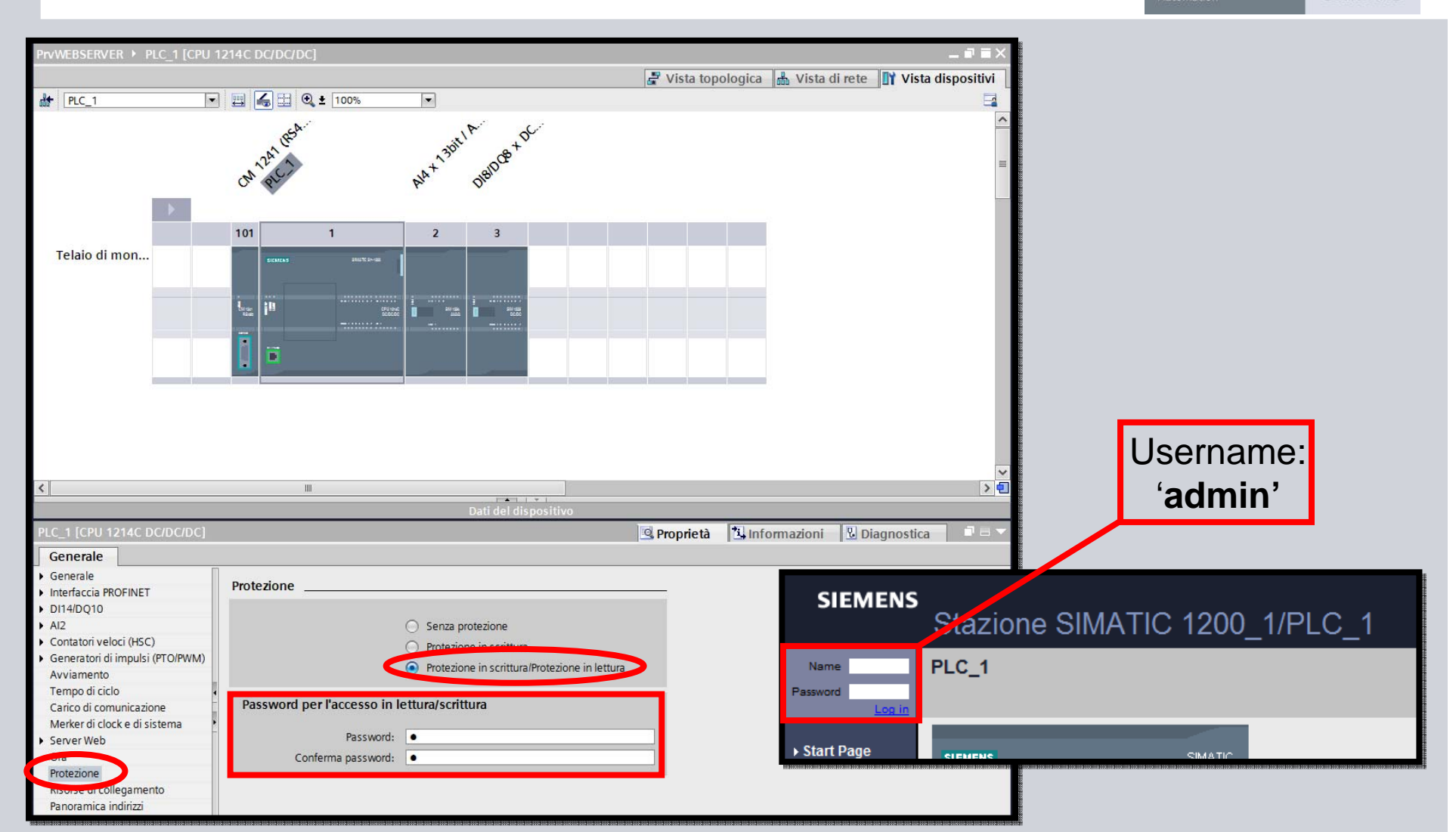

# **Pagina 'Data Logs'**

#### Possibilità di scaricare Data Log.

#### **SIEMENS** 12:39:28 pm 04.06.2010 SIMATIC 1200-Station\_1/PLC\_2 Data Logs admin  $\alpha$  and Log ou Start Page Data Logs: Identification Download & **Recent Entries** Download Delete Date Time Diagnostic Buffer Clear Ы 04.06.2010 12:08:10 pm DataLog 001 ы Module Information 뮤 Ы × 04.06.2010 12:08:22 pm DataLog 002 Ы Ы × Communication 04.06.2010 12:08:32 pm DataLog 003 Variable Status Maximum most recent entries to read: - 25  $\overline{\phantom{a}}$ Data Logs User Pages Introduction **© Siemens AG 2012. All Rights Reserved.**

**SIEMENS** 

**SIEMENS** 

Cooperates with Education

# **Pagina 'Start Pages' (autenticato)**

# **SIEMENS**

**SIEMENS** 

Cooperates with Education Automation

#### Con autenticazione, posso modificare lo stato della CPU

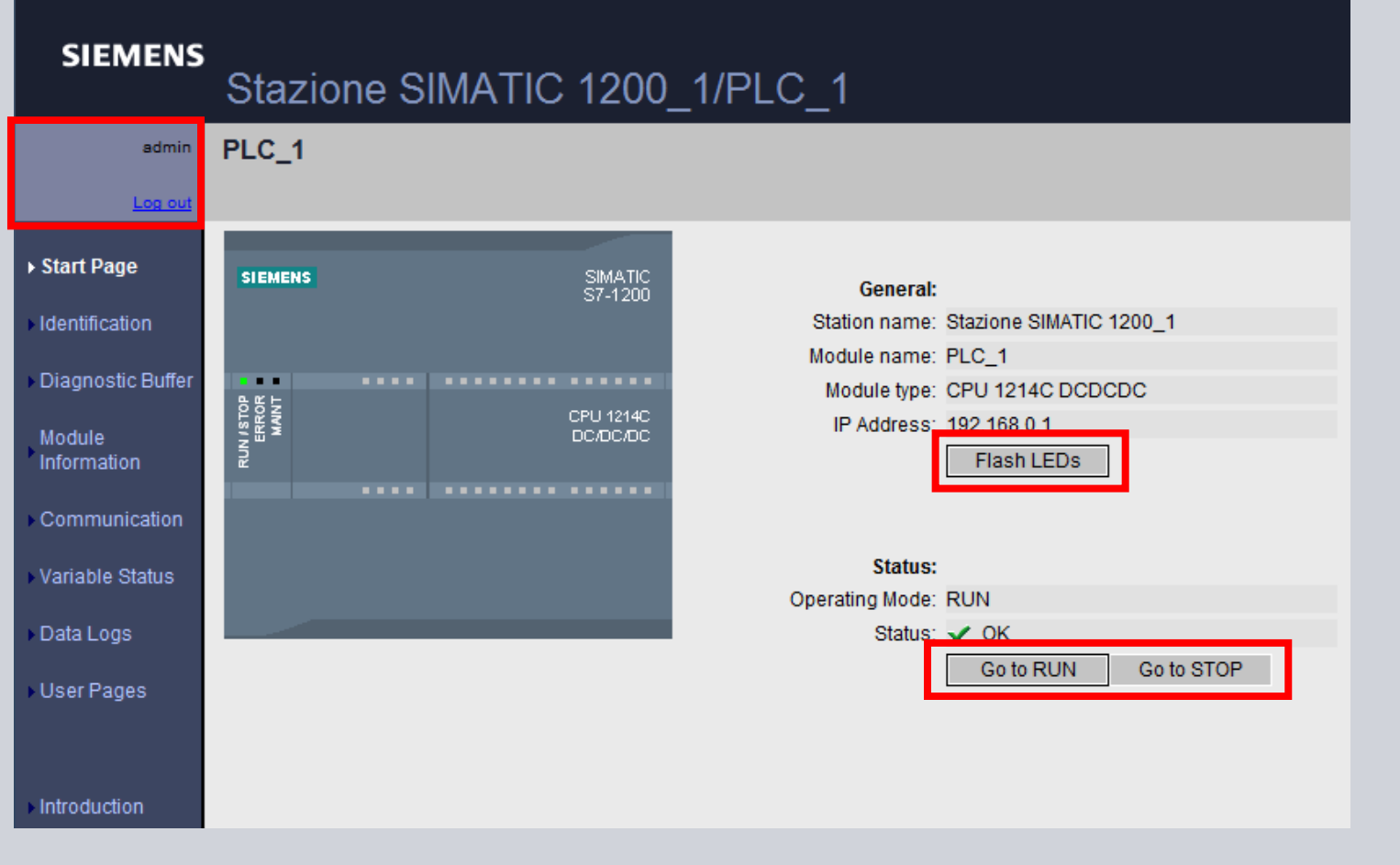

**© Siemens AG 2012. All Rights Reserved.**

# **Pagina 'Variable Status' (autenticato)**

#### Possibilità anche di scrivere variabili.

#### **SIEMENS** 09:29:20 pm 05.01.1970 Stazione SIMATIC 1200\_1/PLC\_1 **Variable Status** admin Log of  $C$  of  $\blacksquare$ Start Page Enter the address of a tag here which you want to monitor/modify **Modify Value Address Display Format Monitor Value** Modify Identification **MWO**  $\bullet$  0  $\sqrt{8}$ Go **DEC**  $\overline{4}$ MD<sub>5</sub> **HEX**  $-16\#00000000$ Go Diagnostic Buffer New variable **BIN**  $\blacktriangledown$ Module Information Modify All Values **Monitor Value** Communication ▶ Variable Status Data Logs User Pages Introduction

**SIEMENS** 

**SIEMENS** 

Cooperates with Education

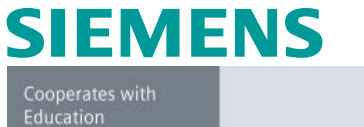

**SIEMENS** 

E' possibile caricare anche un'applicazione HTML personalizzata per realizzare una mini-visualizzazione.

Per farlo è necessario:

- Aver caricato la pagina HTML nella CPU ed aver richiamato il blocco WWW in un OB a tempo;

- Essere un utente abilitato con password (per poter modificare variabili nel PLC); the lintro - Microsoft Internet Explore Datei Bearbeiten Ansicht Favoriten Extras

- Aver scaricato il certificato edaverlo installato nel gruppo '*Autorità di certificazione fonti attendibili*'

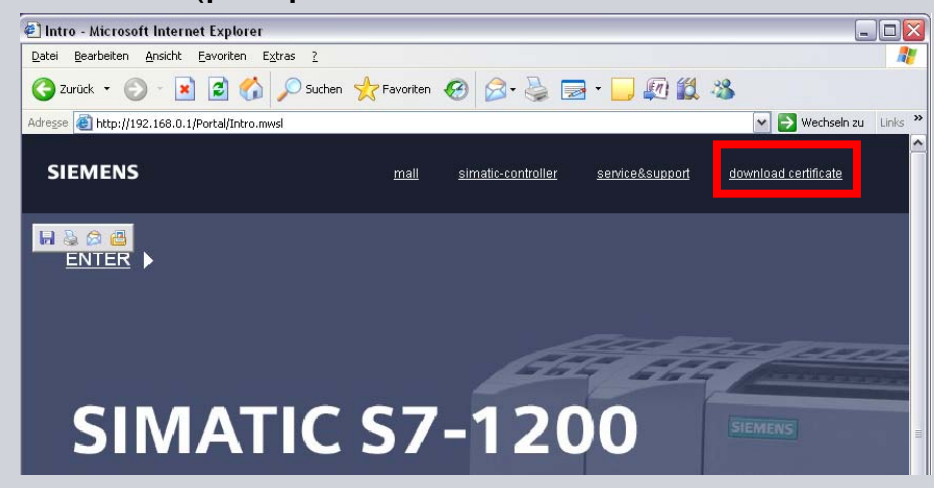

**© Siemens AG 2012. All Rights Reserved.**

**SIEMENS** Cooperates with Education

Automation

**SIEMENS** 

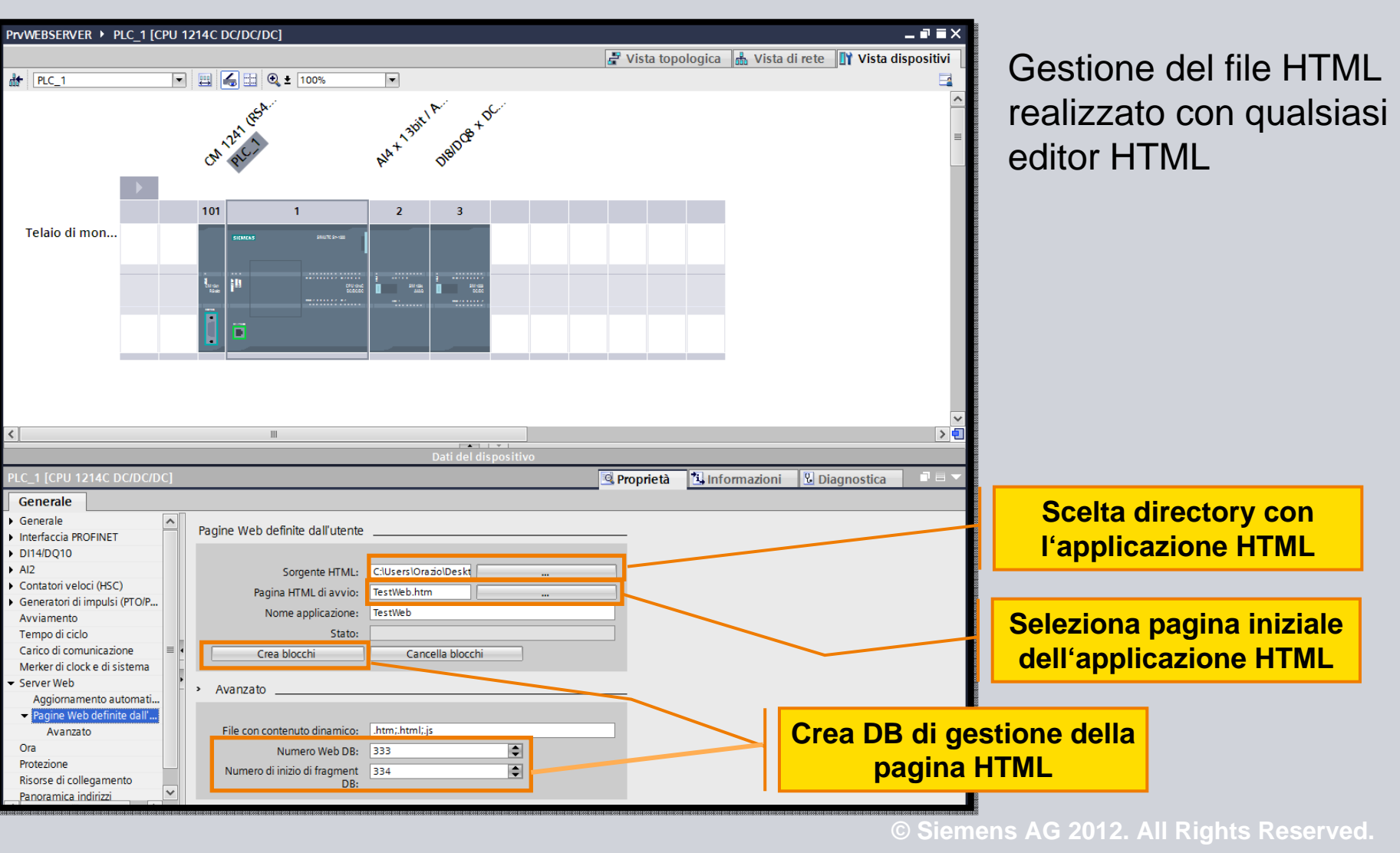

**SIEMENS** Cooperates with Education Automation

**SIEMENS** 

Gestione del file HTML realizzato con qualsiasi editor HTML

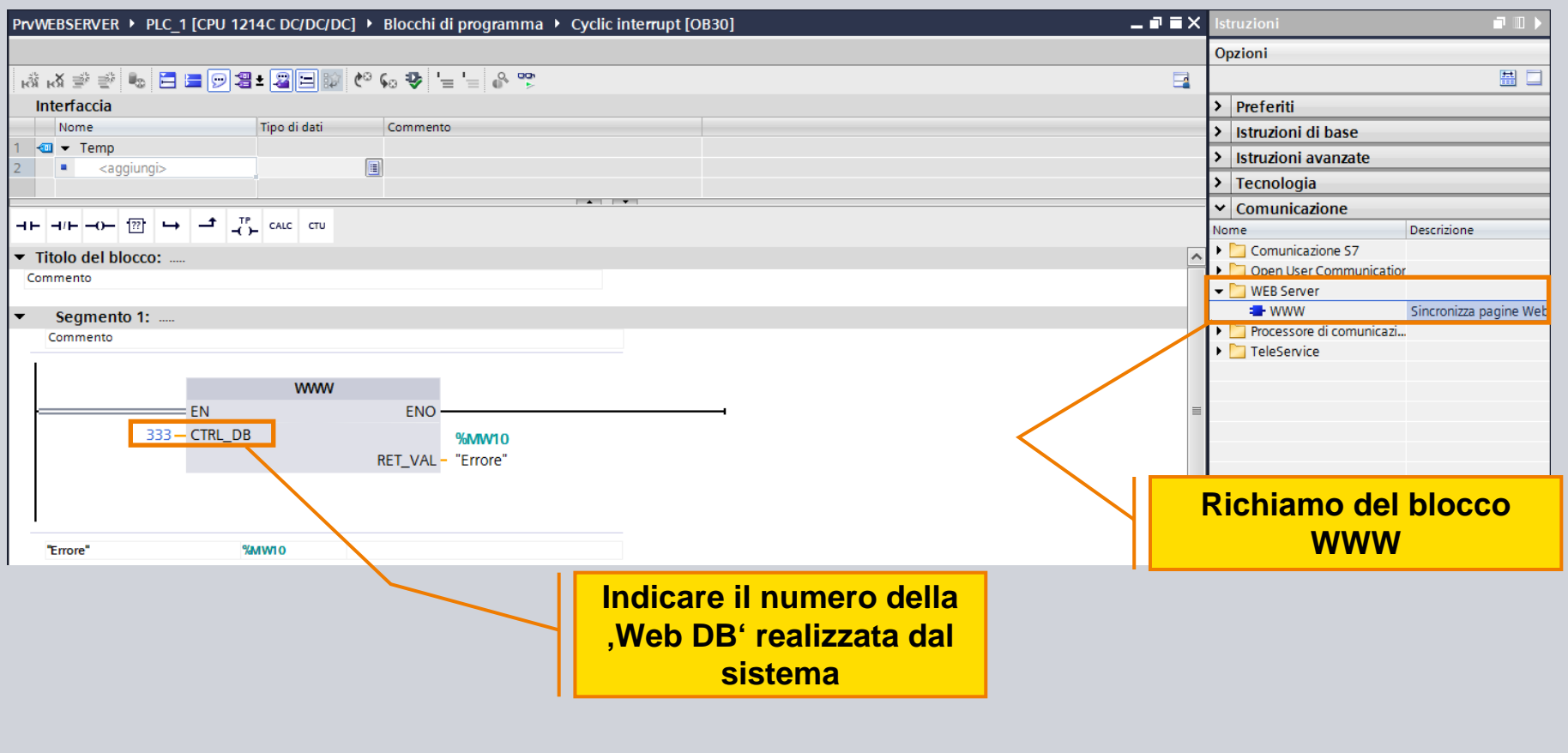

**© Siemens AG 2012. All Rights Reserved.**

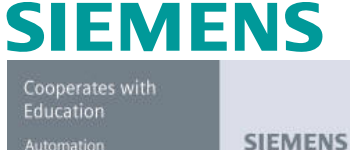

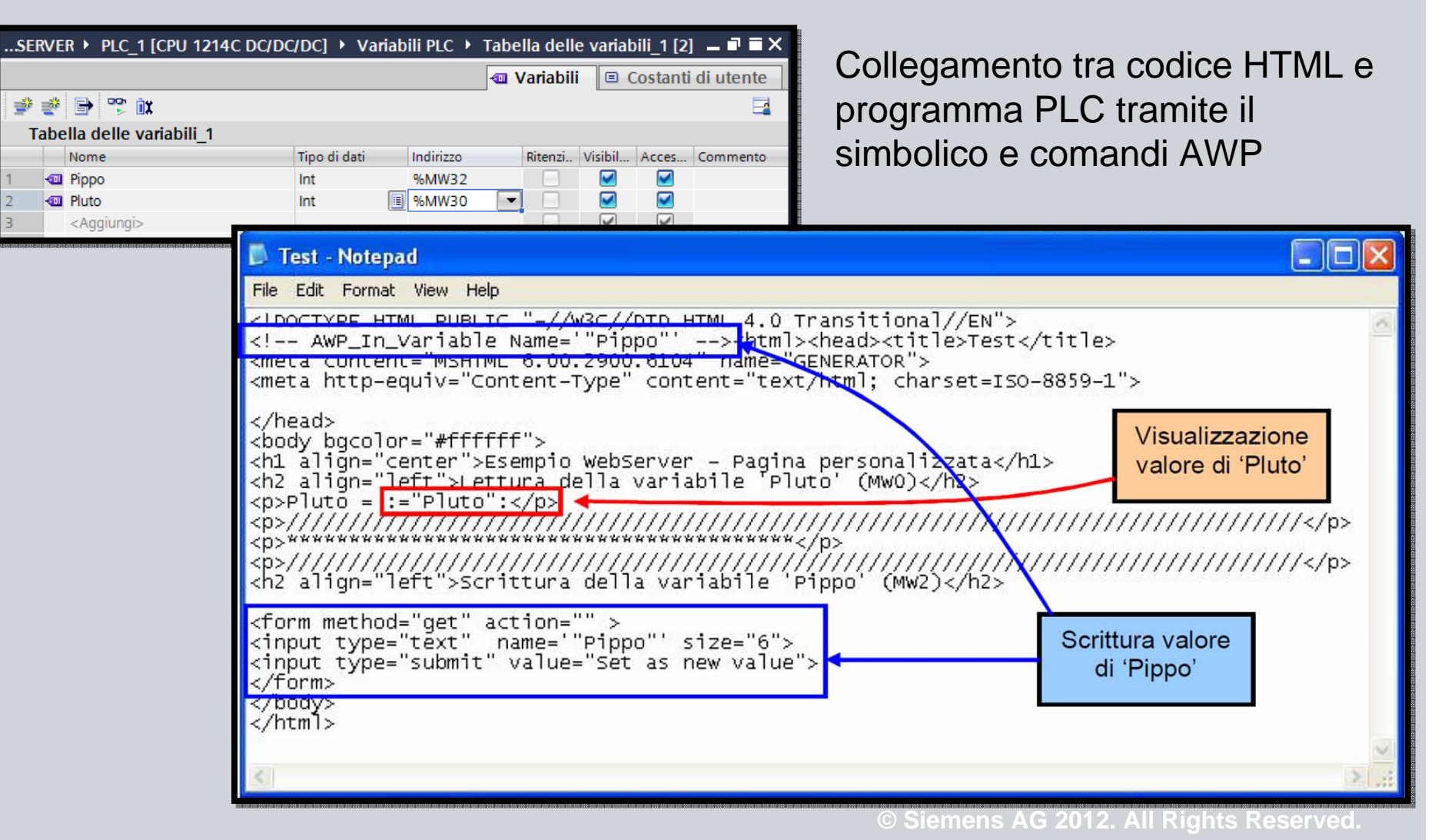

**SIEMENS** 

Cooperates with Education Automation

**SIEMENS** 

Esempi di comandi AWP

**Reading Variables**

**:="<varname>":**

**:="<DBname>".<varname>:**

**Writing Variables** 

**<!-- AWP\_In\_Variable\_Name Name='"<DBName>".<varname>' Use='intern\_name' -->**

**<!-- AWP\_Out\_Variable\_Name Name='"<DBName>".<varname>' Use='intern\_name' -->**

**Enumerations**

**<!-- AWP\_Enum\_Def Name="<EnumTypeName> " values='0:"on", 1:"off"' -->**

**<!-- AWP\_Enuf\_Ref Name="<VarName>" Enum="<EnumTypeName>"-->**

#### Esempio di pagina web personalizzata

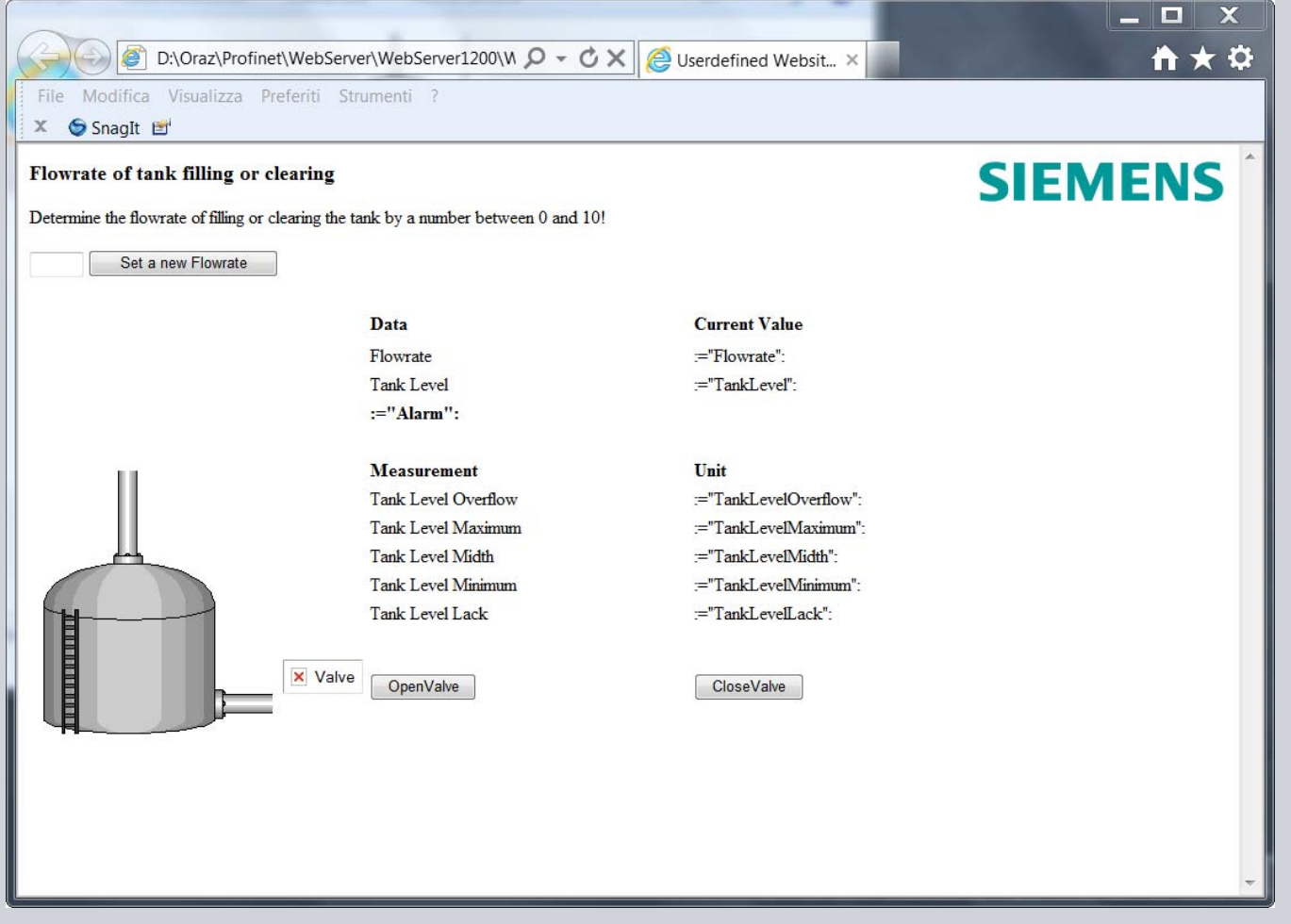

#### **© Siemens AG 2012. All Rights Reserved.**

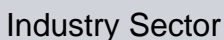

# **SIEMENS**

Cooperates with Education

**SIEMENS**